## **Frequently Asked Payroll Questions**

- When is my pay date?
- How do I enroll in direct deposit?
- How to register for myADP website?
- How to navigate through myADP Pay Screen Menu (W2, direct deposit, tax withholding change, address/email/phone number changes)
- How to issue a Cares ticket?

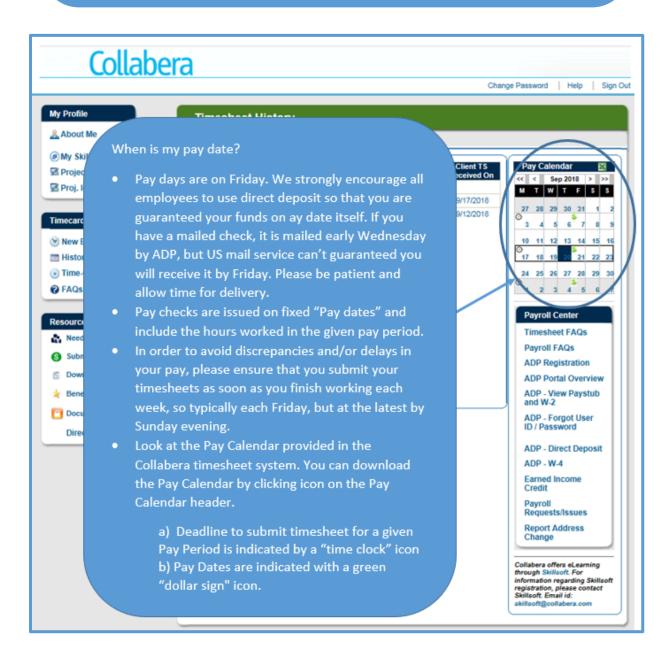

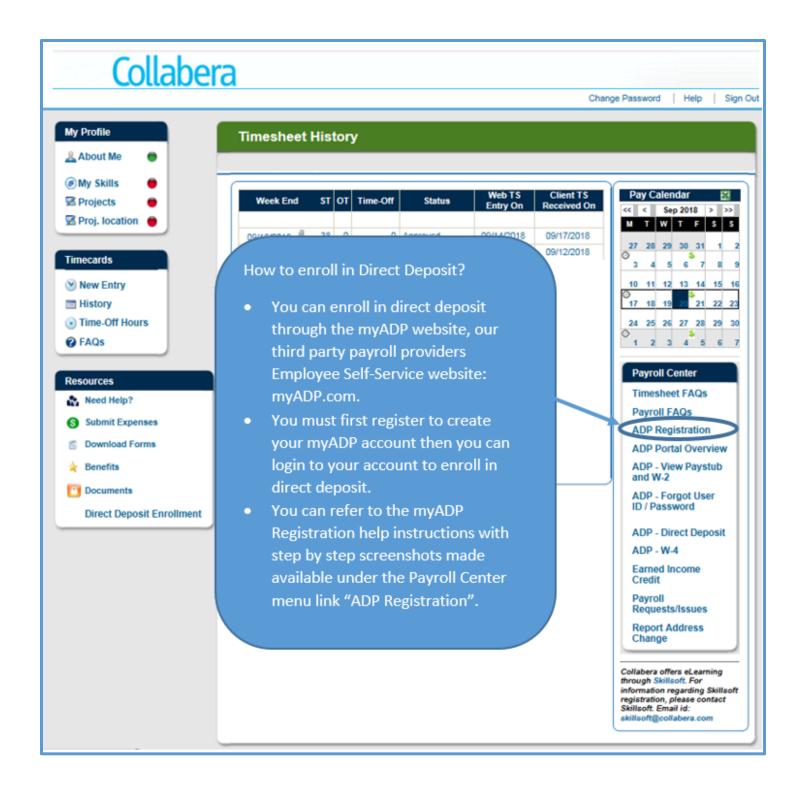

How to register for myADP website?

## Go to www.myADP.com

1. Click Register Now.

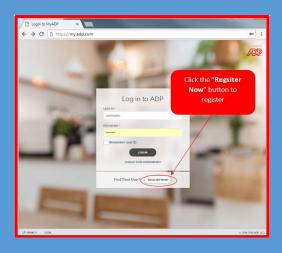

- 2. You will be prompted to enter the registration code: gci2-gci2
- 3. Enter your name and other requested information and click **Confirm**.

 $\cdot$  If the prompt indicates that your record was found, click **Register Now**.

• If the prompt indicates your record could not be found, contact your administrator or help desk.

- 4. On the Register for Services page, enter your contact information.
- 5. View or create (if permitted) a user ID.
- 6. Create a password.
- 7. Select and answer security questions.

8. If prompted, read the terms and conditions and select the I Agree check box.

9. Click Register (or Register Now).

10. Activate your contact devices by following the instructions in the two emails you will receive.

11. You can now log in to your ADP service.

On this ADP self-service site you can do any of the following:

- View and update your personal information to keep your contact information up-to-date.
- View and update your filing status (W4), as well as access financial calculators. Any changes to Federal w 4 form need to be done on this site.
- View your pay statements and annual statements. These documents remain on the site for 3 years, but you can download if desired during that time.
- enroll in or update accounts for direct deposit of your payroll
- Update your security questions and answers to be able to reset your password or retrieve your user ID, when required
- Change your password regularly to protect your account.
- Update/Activate your mobile phone numbers and email address to receive security notifications from your company or ADP.

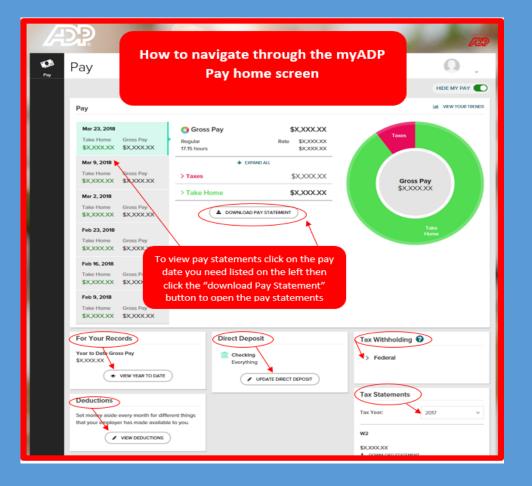

We encourage you to enroll in direct deposit for your payroll. This will guarantee that you safely have your funds delivered to you and available for use on payday and will not be affected by mail delays which are out of our control. You can deposit into up to 4 accounts total (maximum three checking and two saving accounts).

After you enter the direct deposit details in ADP, you will get either 1 or 2 actual **paychecks mailed** before the deposit takes effect. This time is required for ADP to do a "trial transfer" or "Pre note" to ensure the accuracy of the routing and account number. As soon as the pre note is confirmed you will get a deposit the next pay date. The number of paychecks depends on the payroll cycle.

**Example of when there will be 1 check:** If you enter details into ADP before the last day of the pay period, the "prenote" will be for that period, so a check is produced, and the following period you will get deposit.

**Example of when there will be 2 checks:** If you enter bank details on the ADP portal after the last day of the pay period, but prior to your next pay day, then you have missed the "prenote" possibility for the upcoming pay date, so you will get that check and a 2<sup>nd</sup> live check for the next period when the prenote gets sent to the bank.

We strongly urge you to review your mailing address on the portal for accuracy, if you have an apartment number, be sure to include it. If you ever change your residence, please update it on ADP portal right away. Feel free to reach out to us for further assistance at payroll@collabera.com or your point of contact in Collabera.

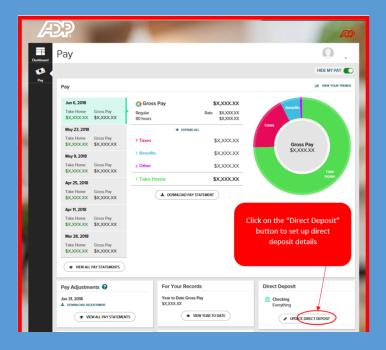

| Collabera                         |                                                                                                    |                                                                                                    |
|-----------------------------------|----------------------------------------------------------------------------------------------------|----------------------------------------------------------------------------------------------------|
|                                   |                                                                                                    | Change Password   Help   Sign Out                                                                                                    |
| About Me                          | Welcome to your Collabera Portal!<br>ve any questions regarding payroll you can                                                                                                    | Pay Calendar       <<     Nov 2017     >>>       M     T     W     T     F     S       30     31     2     3     4     5                                                                                                    |
| Timecards<br>New Entry<br>History | Control of the second second s | 30   31   2   3   3     6   7   8   9   10   11   12     13   14   15   16   17   18   19     20   21   22   23   24   25   26     27   28   29   30   1   2   3     4   5   6   7   8   9   10     Payroll Center     Timesheet FAQs     Payroll FAQs   ADP Registration     ADP Portal Overview   ADP - View Paystub and     W-2   ADP - Forgot User ID /     Password   ADP - Direct Deposit     ADP - W-4   Earned Income Credit |
|                                   | New Ticket Help S   Taker Information Sold Area   On Board Co Wave Netor   Excells In CO Mare Netor   Attachment Type * Select Attachments   Reserved Information Name   Pone * VOIP   Examit                                                                                                    |                                                                                                    |
|                                   |                                                                                                    | Collabera offers eLearning through<br>Skillsoft For information regarding<br>Skillsoft registration, please<br>contact Skillsoft. Email id:<br>skillsoft@collabera.com                                                                                                    |